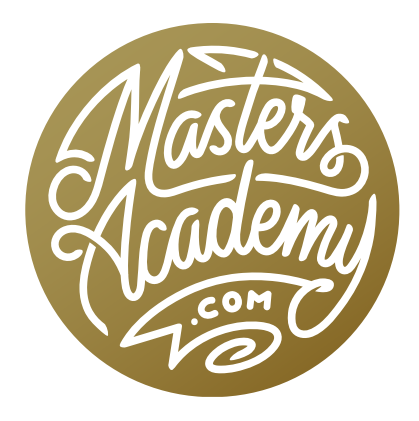

## Mastering the Keyboard

Hello Masters Academy! If you have watched this video, you know that this is a very different kind of lesson. Instead of focusing on a particular technique, Ben demonstrates just how much can be done in Photoshop using ONLY keyboard shortcuts. In fact, he completely removed the mouse and trackpad from his computer so that he would be forced to complete the entire video using only the keyboard. Pretty crazy!

Because the shortcuts are the focus of this video, that's what is contained in this PDF. All of the shortcuts that he covered have been categorized into charts on the following pages. In addition to keeping things organized, this makes it so you can print out the individual charts and keep them by your computer. Ben always recommends that you learn these shortcuts a handful at a time (to keep from getting overwhelmed) so you can use one chart at a time to do just that.

NOTE: The chart containing the shortcuts related to layers is larger than the others. Therefore, I had to shrink it a bit in order to fit it vertically in this document. For printing purposes, you will see that I included an additional page at the end, which contains the same chart, just oriented horizontally. This will allow for slightly larger text when printing.

# Essential Photoshop Shortcuts

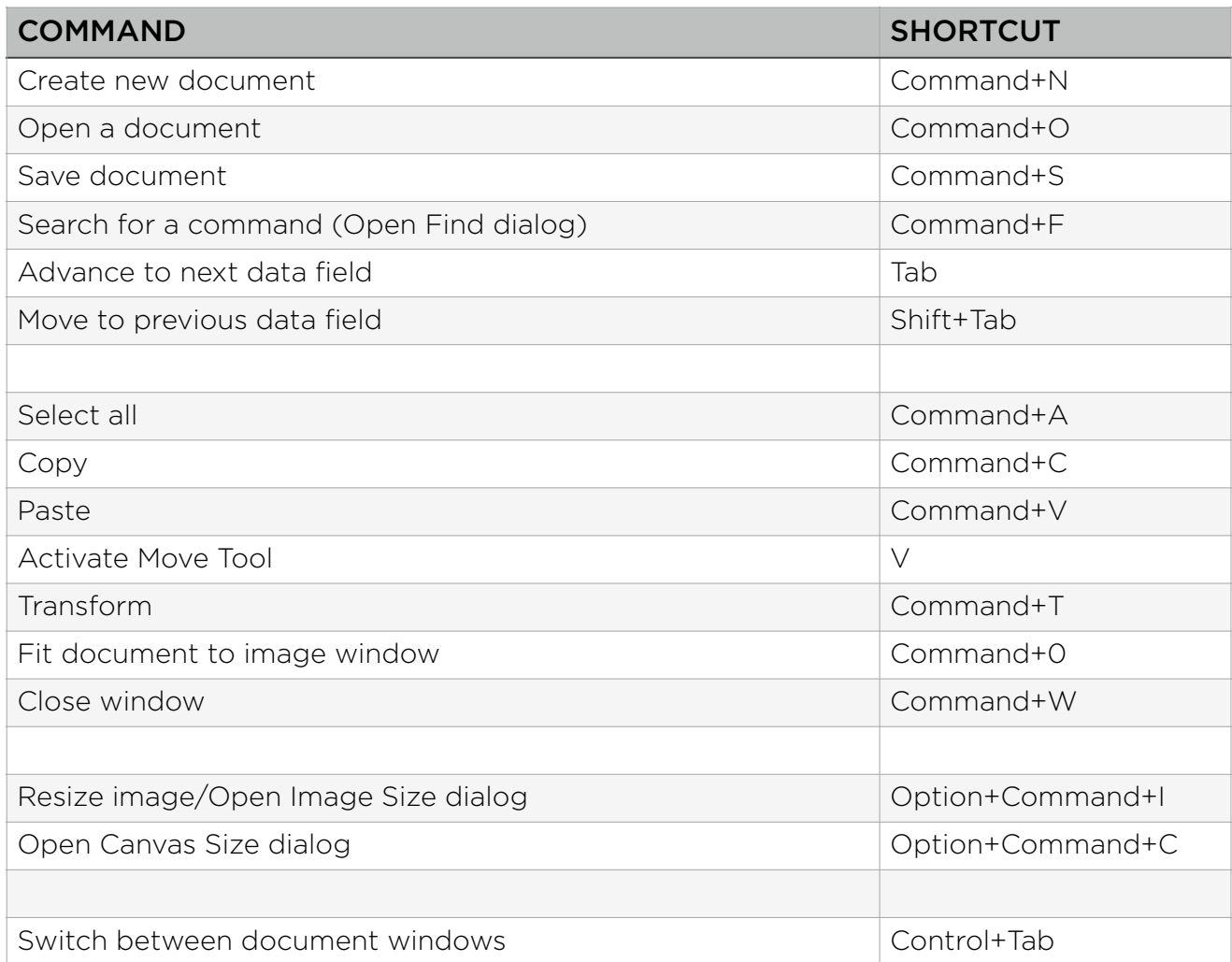

## The Move Tool & Selections

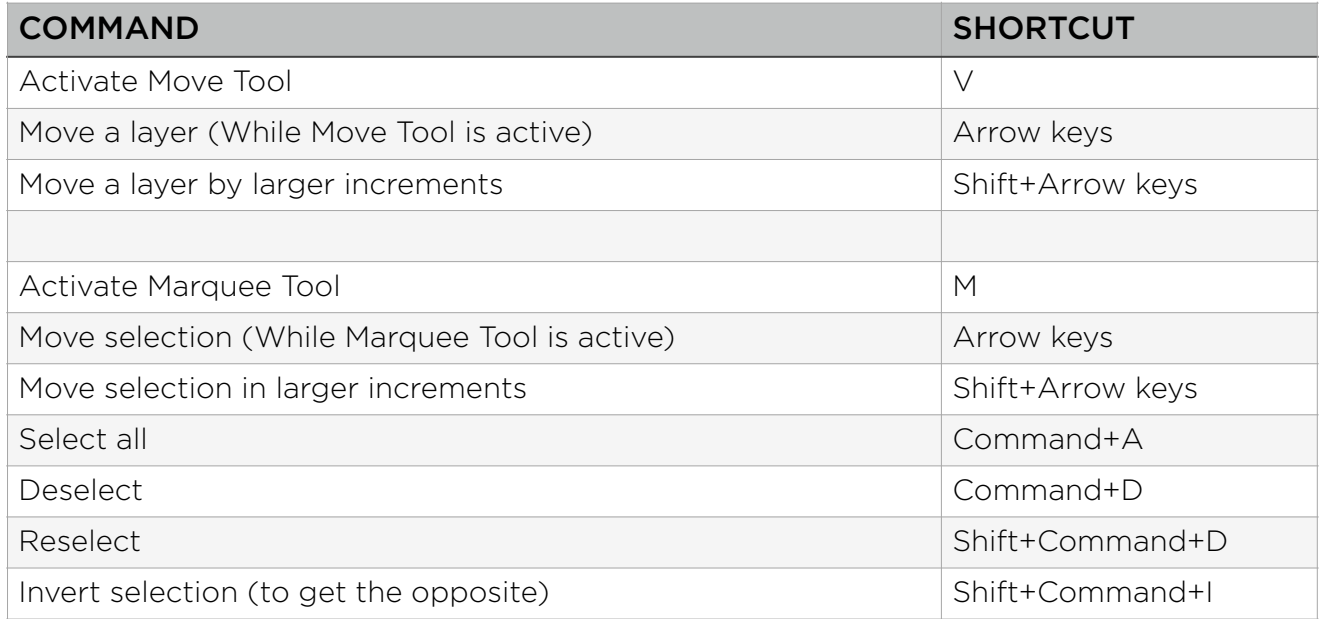

## **Layers**

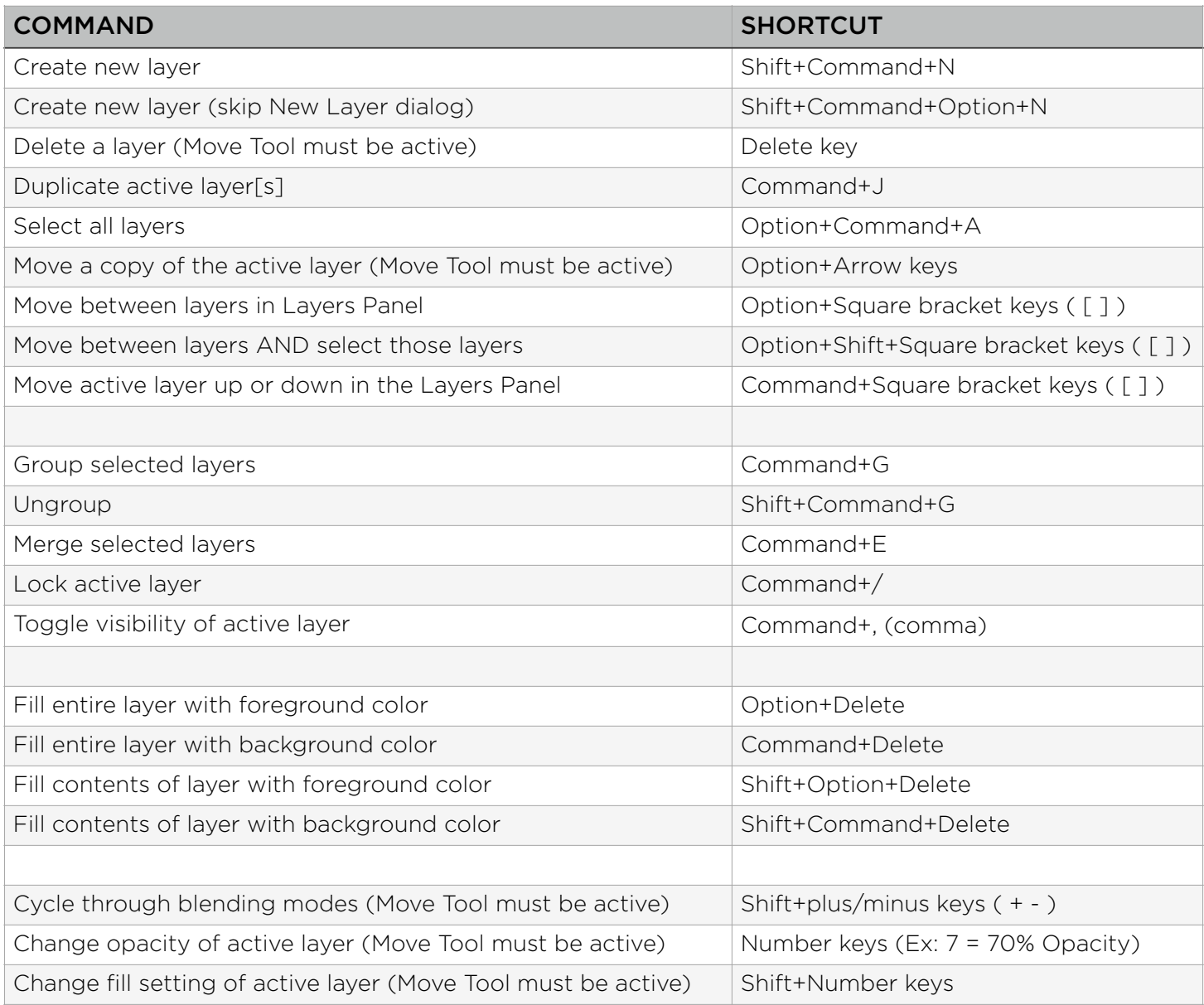

## Curves & Levels

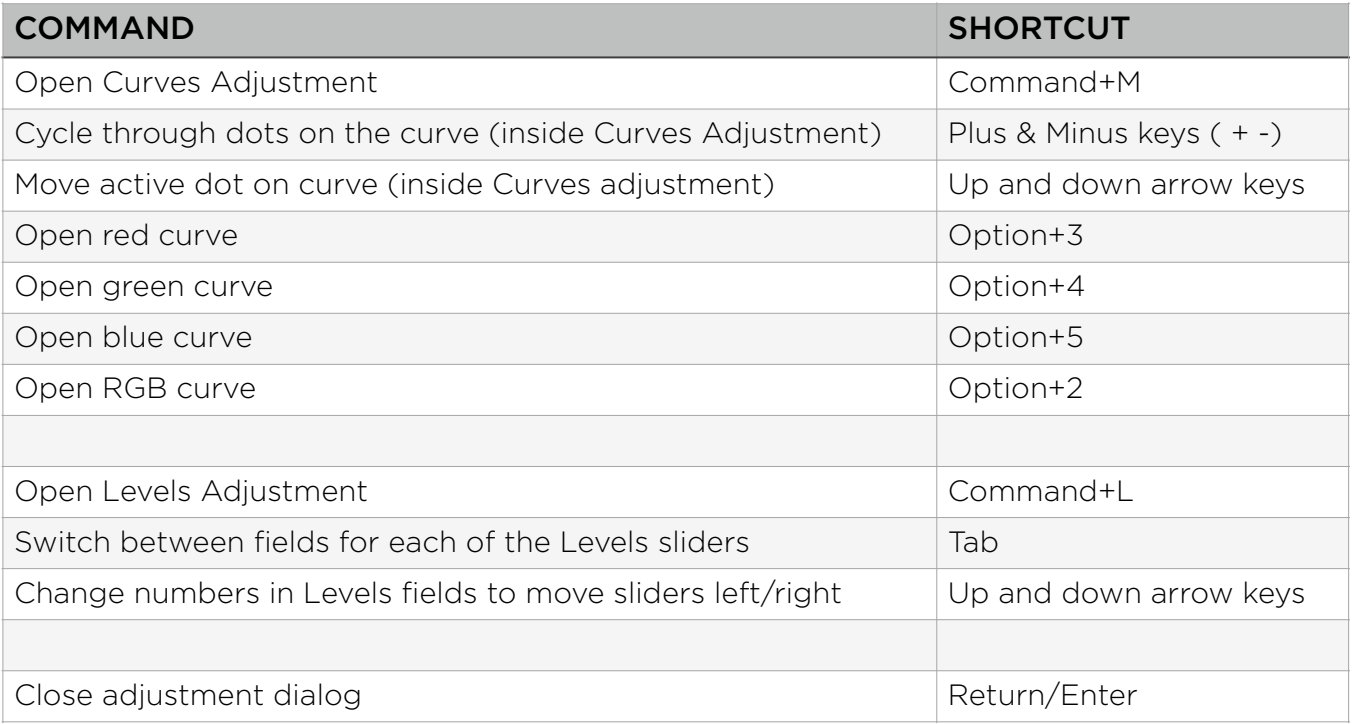

## Channels

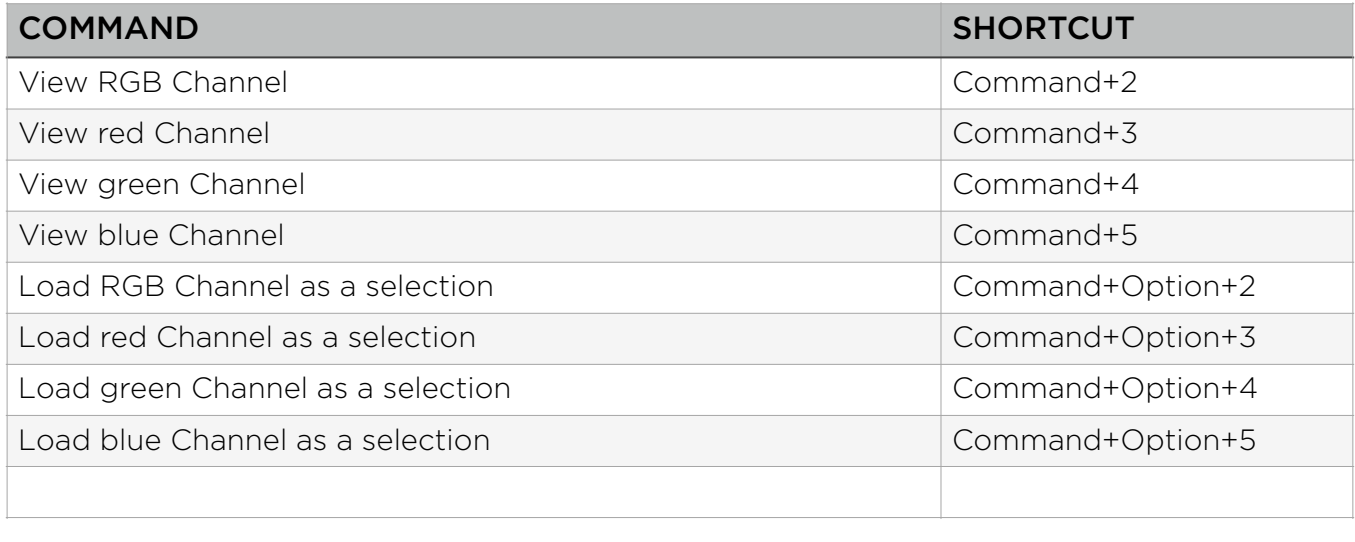

#### THE CTOP TOOL OF QUICK MASK MOUE The Crop Tool & Quick Mask Mode

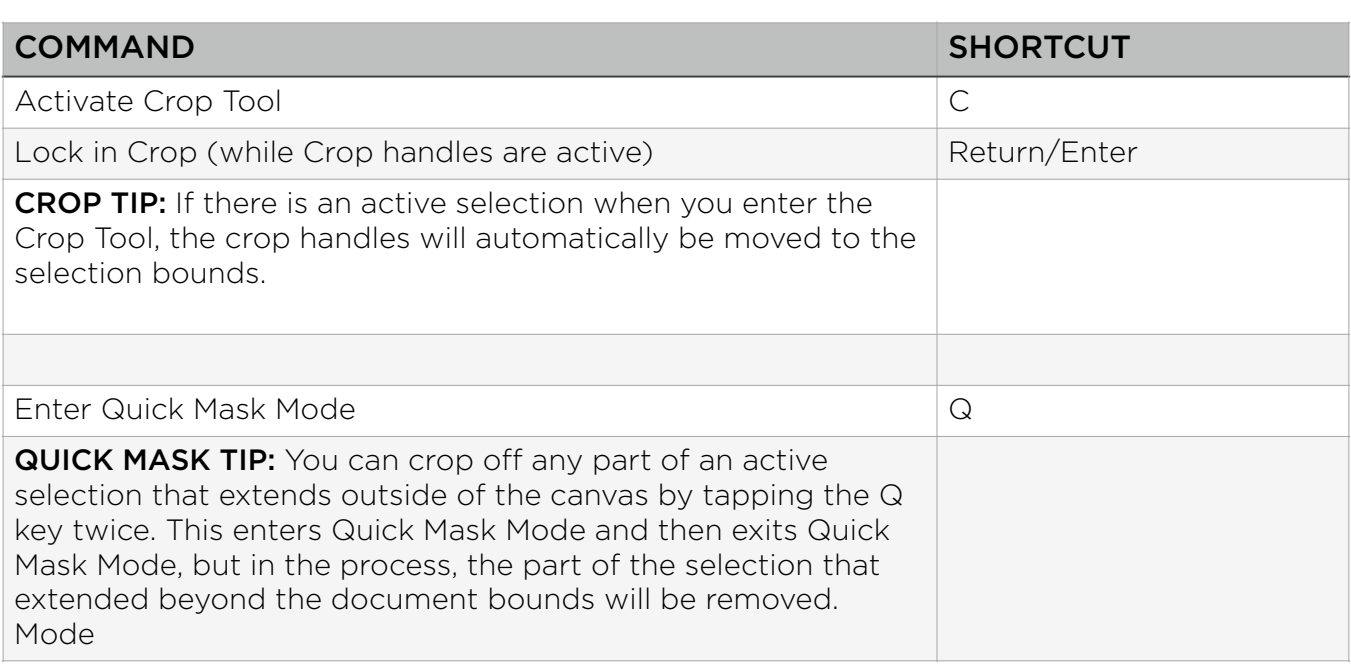

# Lightroom

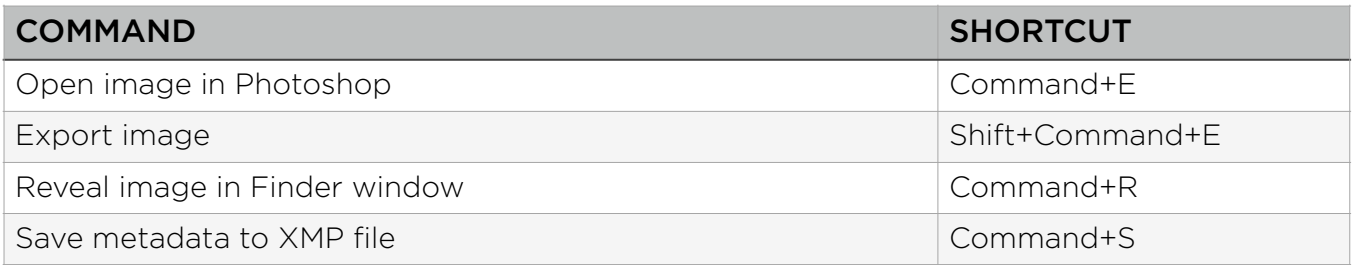

#### Adobe Camera Raw Adobe Camera RawAdobe Camera Raw

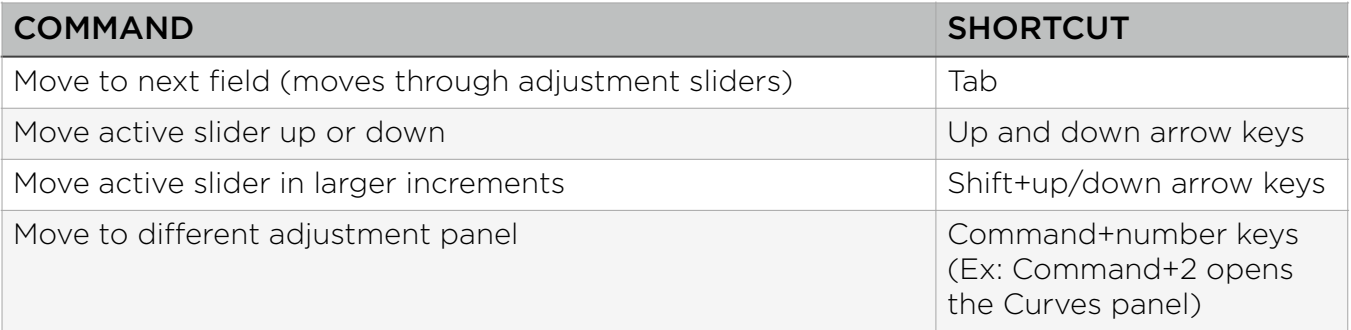

## The Mac Finder & Operating System

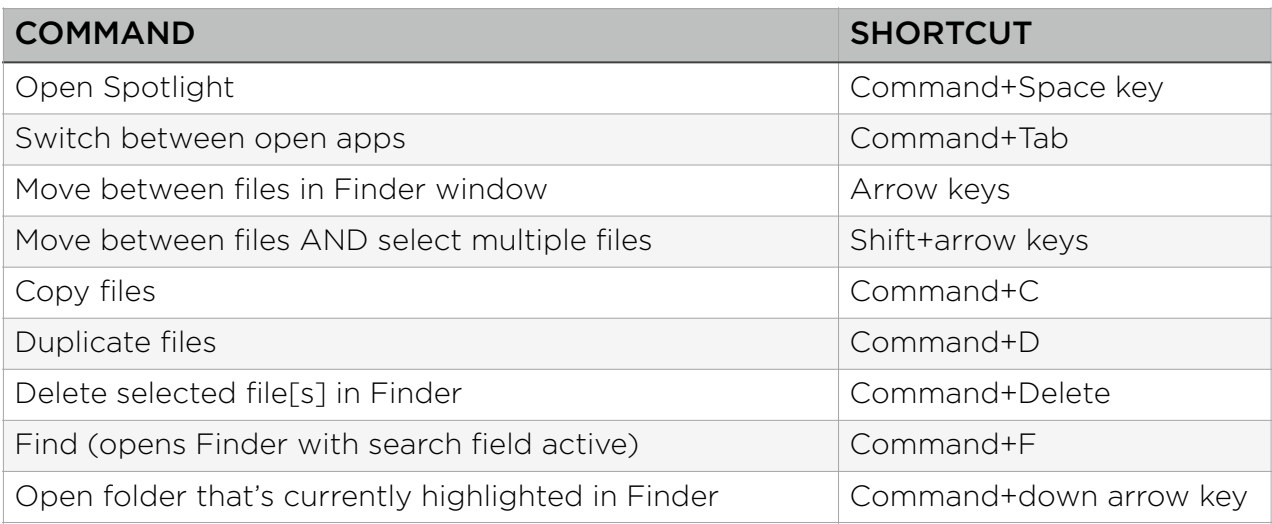

# Layers

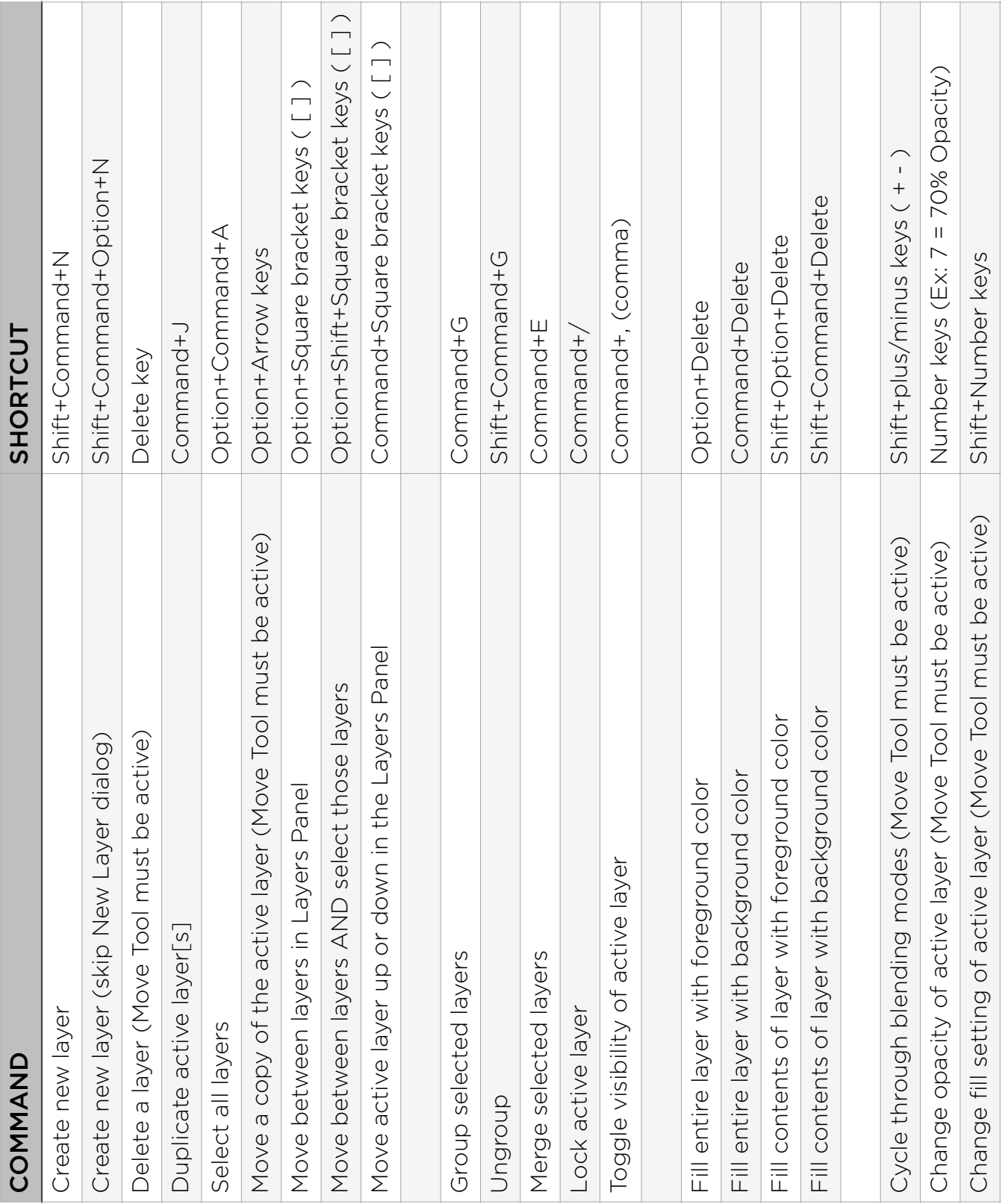